# Configuración de Redes en GNU/Linux

#### Laboratorio de Sistemas Operativos II

Introducción a Redes de computadoras

Conceptos iniciales

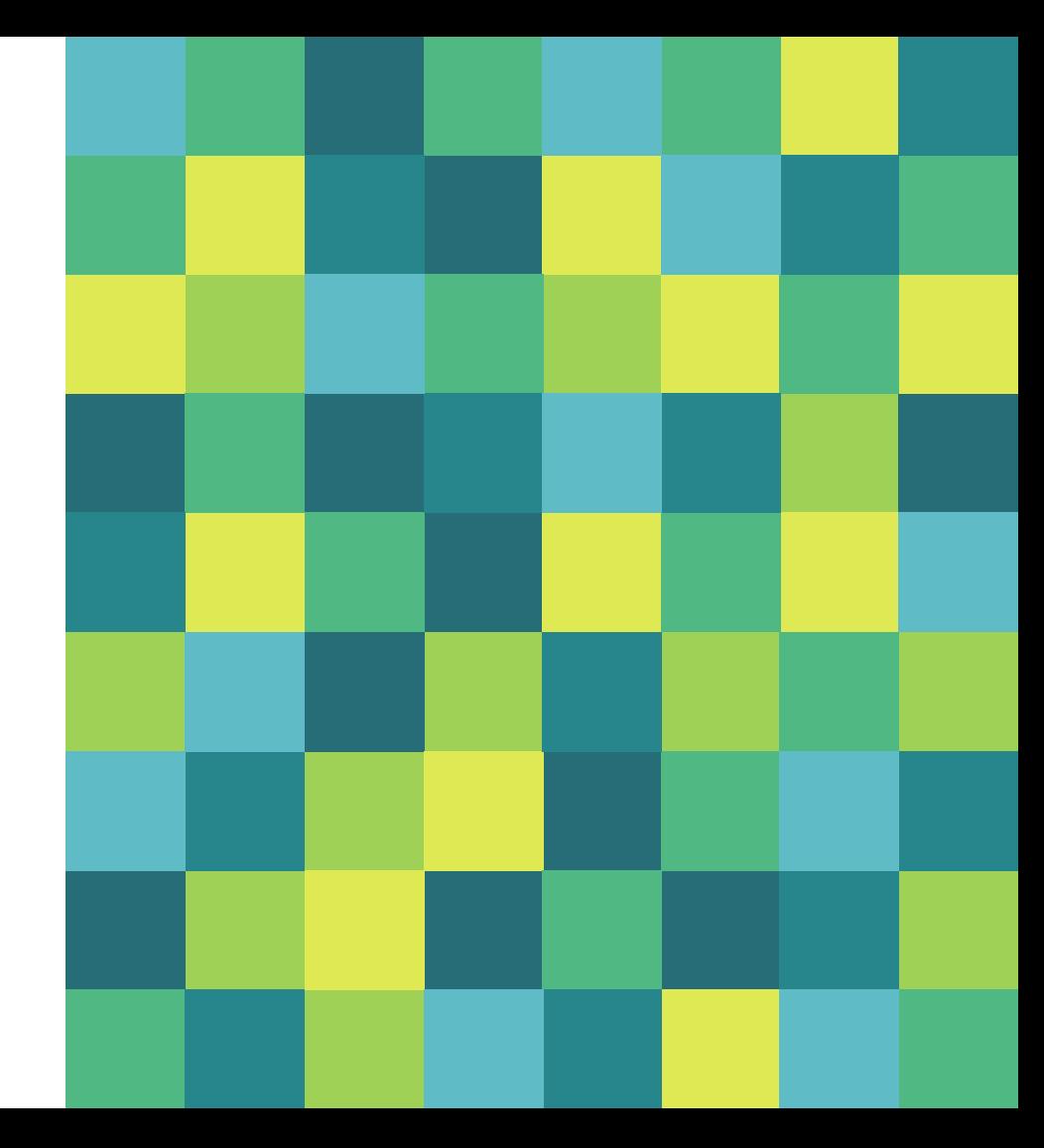

#### Red de computadoras

Es un conjunto de equipos informáticos y software **conectados entre sí** por medio de dispositivos físicos que envían y reciben impulsos eléctricos, ondas electromagnéticas o cualquier otro medio para el transporte de datos, con la **finalidad** de compartir información, recursos y ofrecer servicios.

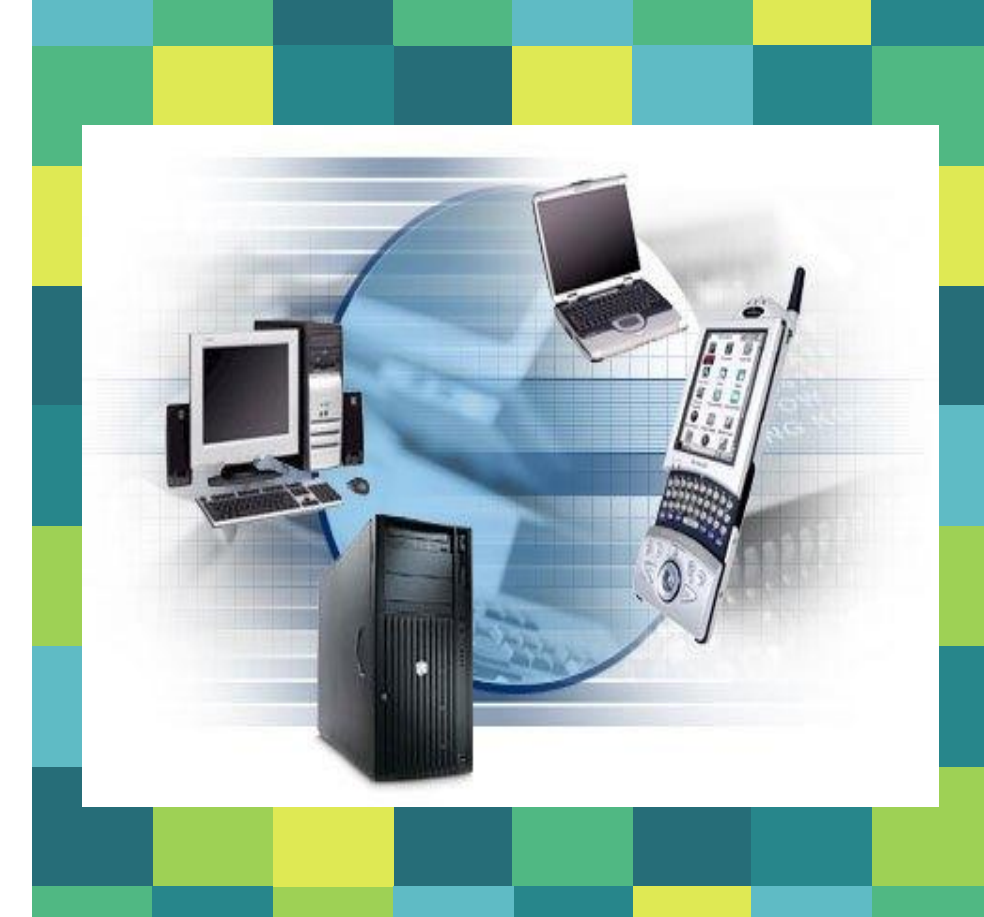

#### Finalidad de una red

- **Comunicación entre usuarios**
- **Compartir los recursos y la información**
- Buscando :
	- asegurar la confiabilidad y la disponibilidad de la información,
	- □ aumentar la velocidad de transmisión de los datos y
	- □ reducir el costo.

#### Componentes de una red

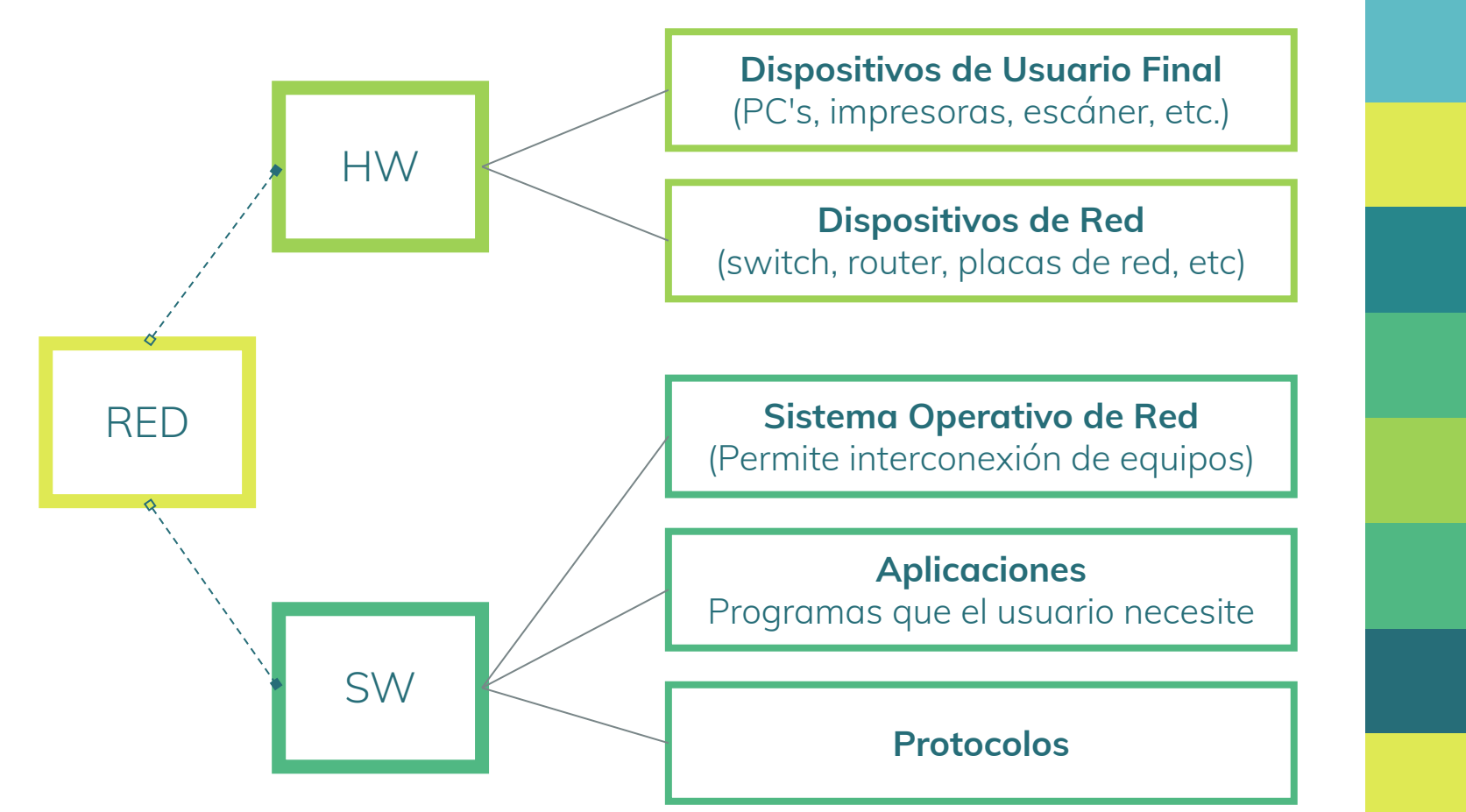

#### Clasificación de Redes

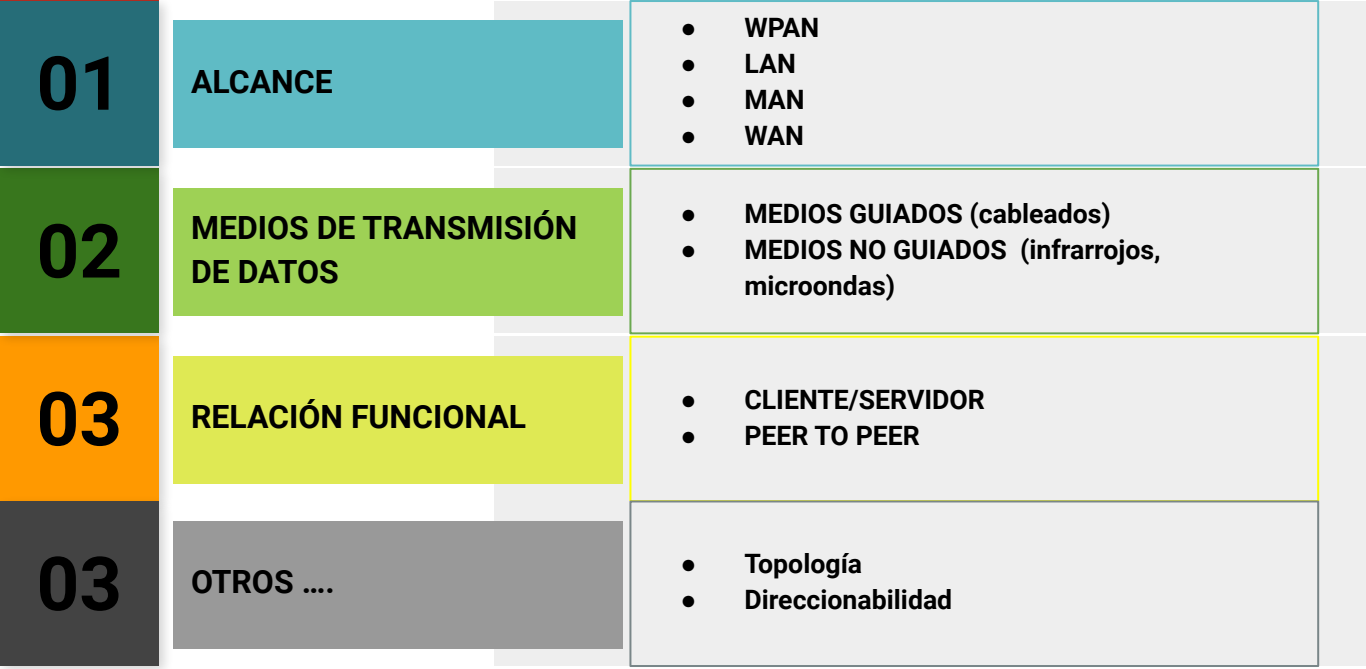

#### Redes según su alcance geográfico

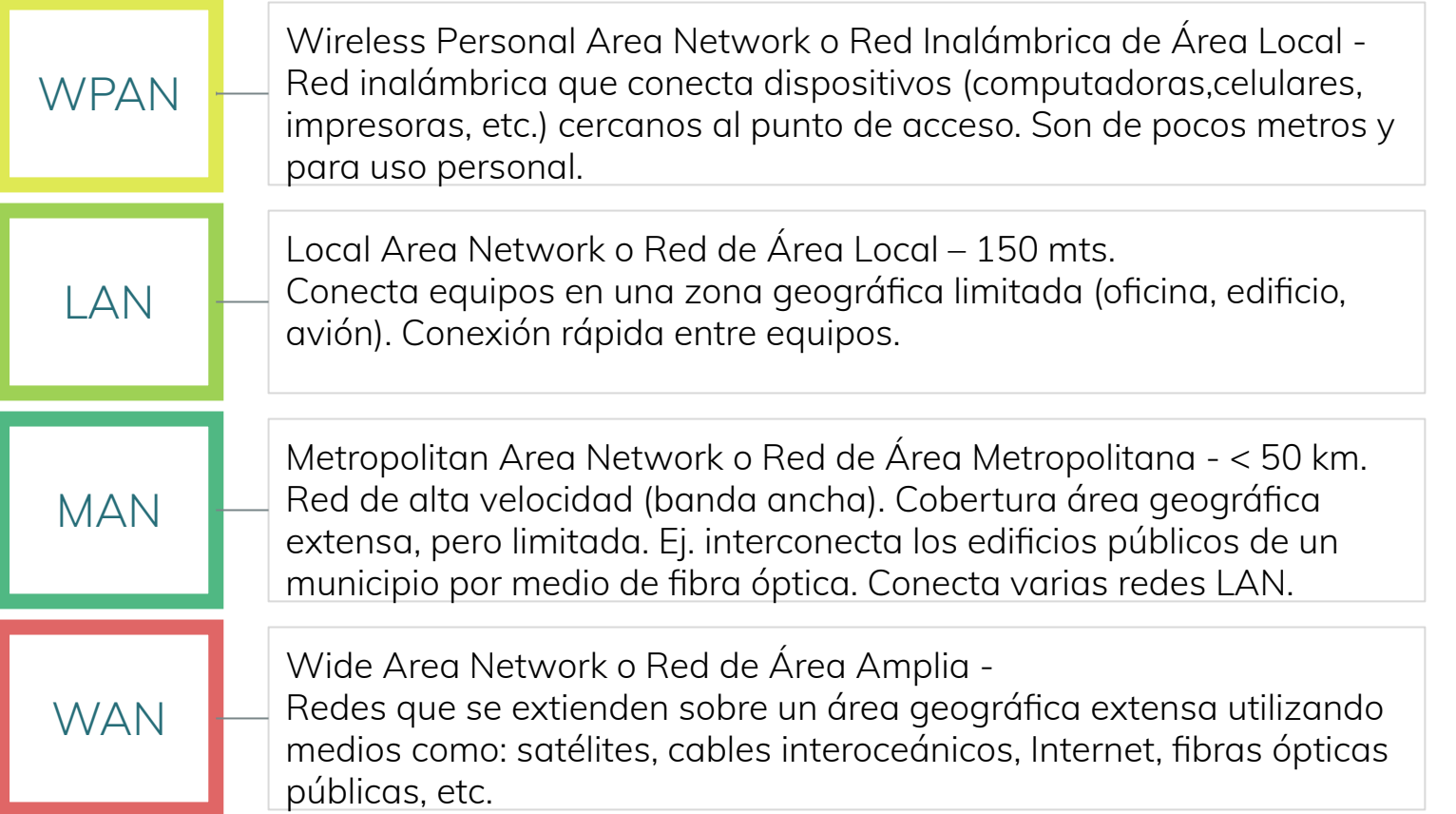

#### Soporte físico mediante el cual el emisor y el receptor establecen la

#### **Medios Guiados**

Redes según medio de transmisión de datos

utilizan un medio sólido (un cable) para la transmisión de datos.

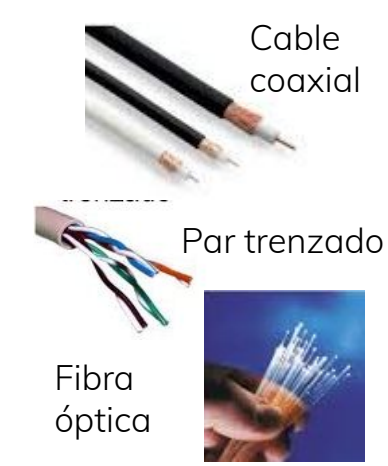

comunicación. **Medios No Guiados** medios inalámbricos ( frecuencias de microondas y radiofrecuencias)

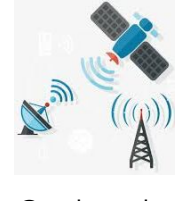

Microondas

arrojos

Ondas de radiop

#### Redes según Relación Funcional

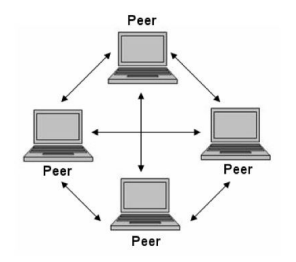

- ❏ Red de Pares o entre iguales, en la que todos o algunos nodos se comportan como iguales entre sí, y actúan simultáneamente como clientes y servidores respecto a los demás nodos de la red.
- ❏ Permiten el intercambio directo de información, en cualquier formato, Se usa para compartir archivos de datos, audio, video, etc. l control, seguridad y almacenamiento es individual.
- ❏ eMule, EBay,<https://hipertextual.com> /2010/09/tres-ejemplos-de-que-las-re des-p2p-no-implican-pirateria entre experience web como Apache

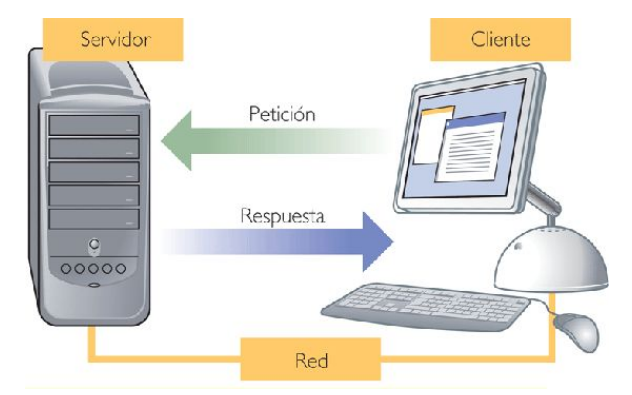

- ❏ Las tareas se reparten entre los proveedores de recursos y servicios (servidores) y los demandantes (clientes). Capacidad de proceso repartida entre servidores y clientes.
- ❏ Ventajas organizativas al centralizar la gestión de información.
- ❏ La separación es de tipo lógico.
- ❏ Servidor de e-mail, Navegar una web cliente web (navegador) y un servidor web como Apache

# **"**

Para realizar el intercambio de datos entre dos computadoras es necesario **compatibilizar** los sistemas fuente y destino antes y durante el intercambio entre ellos.

### Protocolos

- **● Conjunto de normativas y reglas que indican cómo deben comunicarse los diversos componentes de una red.**
- **● Establece la semántica y la sintaxis del intercambio de información (constituye un estándar).**
- **● Los dispositivos tienen que seguir el estándar para comunicarse entre sí.**

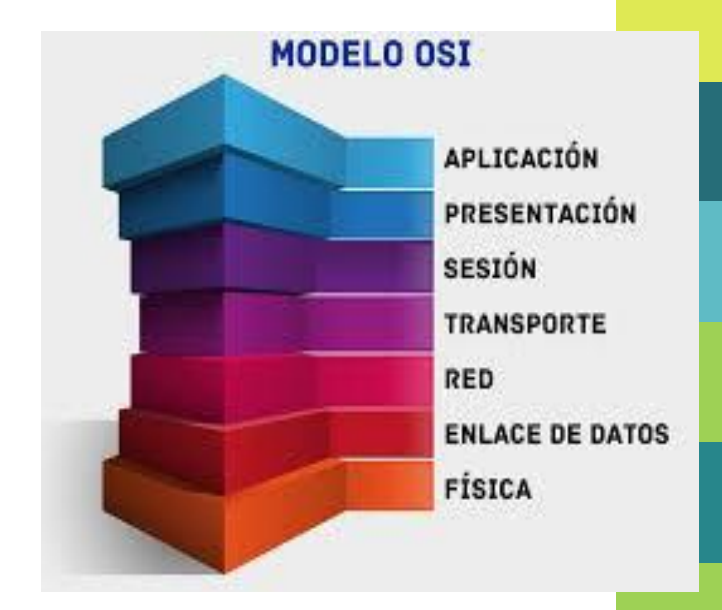

#### Protocolo TCP/IP

- Proporciona transmisión fiable de paquetes de datos sobre redes. El nombre proviene de dos protocolos importantes, el **T**ransmission **C**ontrol **P**rotocol (TCP) y el **I**nternet **P**rotocol (IP).
- **Es el protocolo estándar que se utiliza a nivel** mundial para conectarse a internet y a los servidores web.
- Es capaz de trabajar sobre una extensa gama de hardware y soporta muchos sistemas operativos (es multiplataforma).

#### Dirección IP - IPv4

▪ Es un número formado por **4 bytes** que identifica de manera lógica y jerárquica a una interfaz (elemento de comunicación/conexión) de un dispositivo dentro de una red que use el protocolo IP.

Una dirección IPv4 (notación decimal con puntos)

# 172.16.254. 10101100.00010000.11111110.0000001 1 byte=8 bits

32 bits  $(4 \times 8)$  o 4 bytes

#### Ejemplo de red LAN

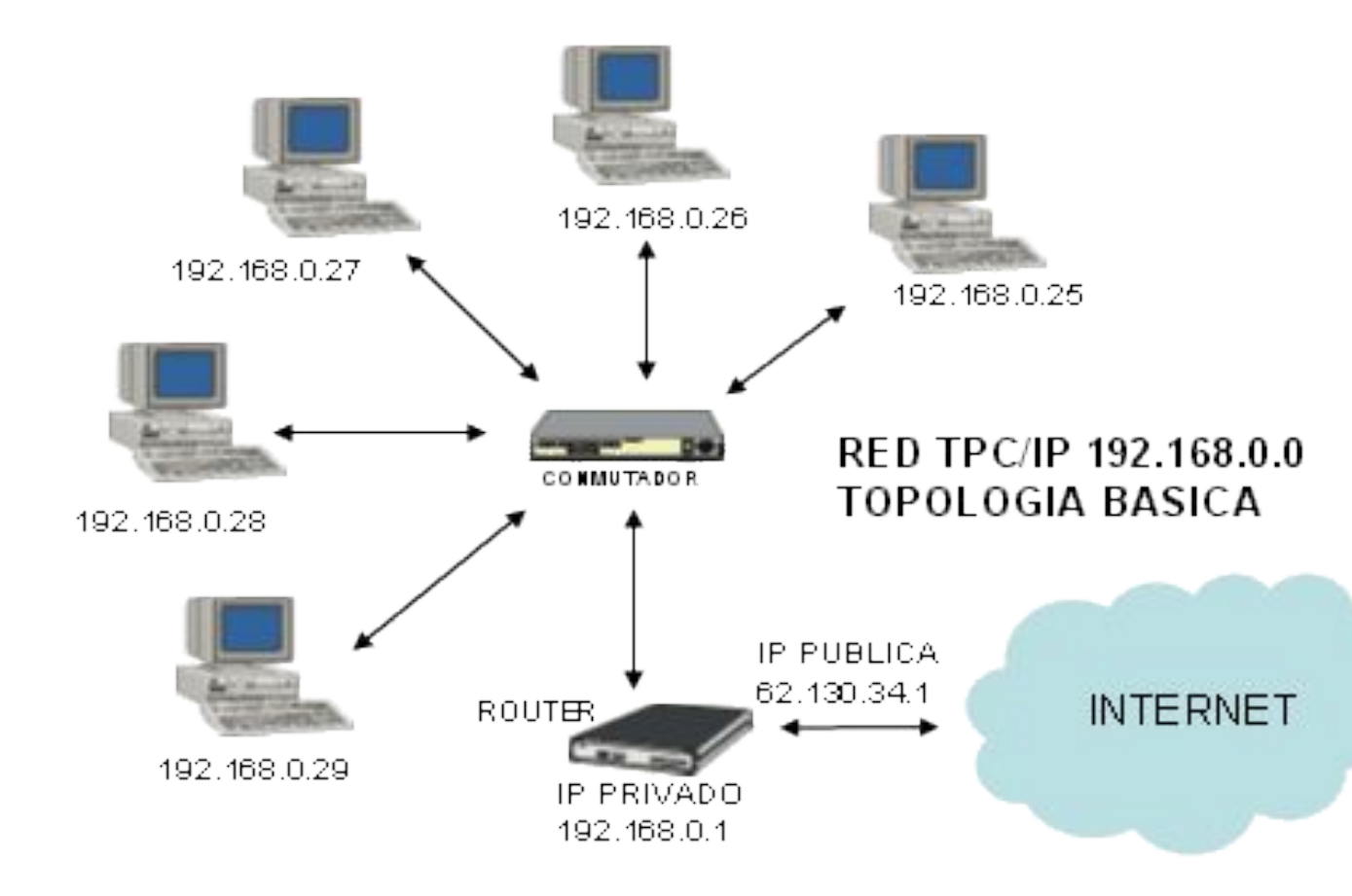

#### IPv4 e IPv6

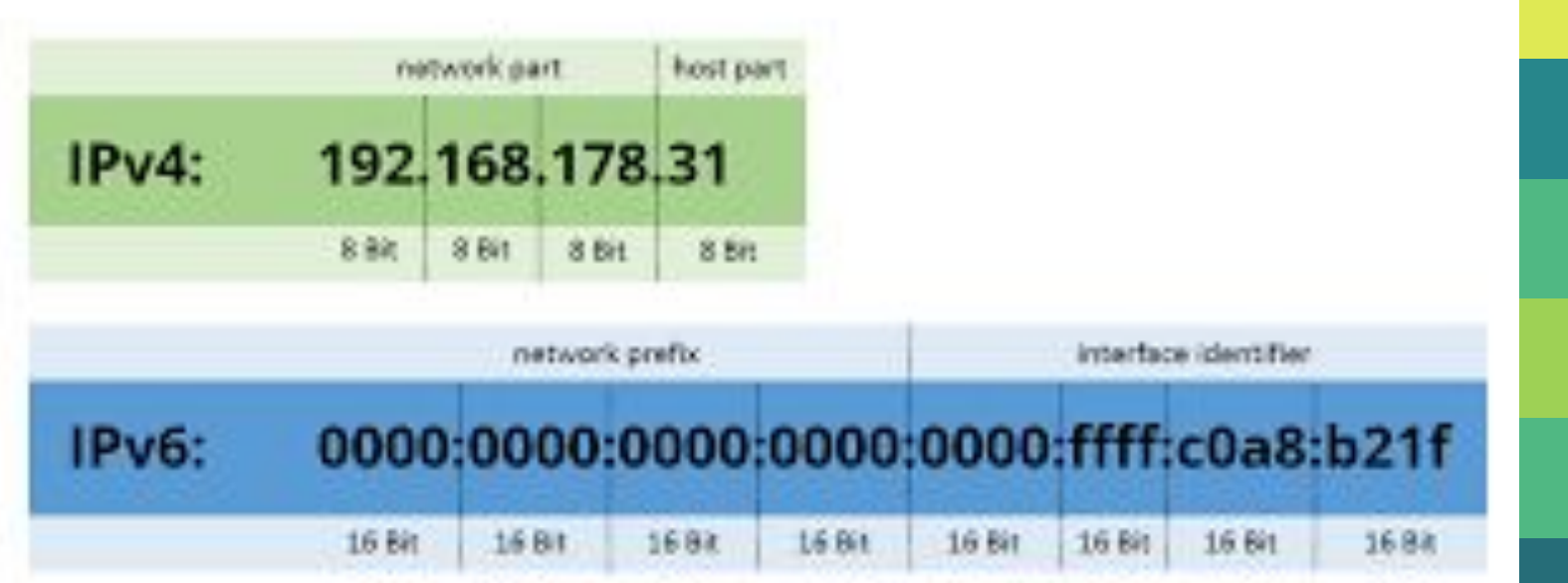

#### Puerta de Enlace o Gateway

- **·** Dispositivo que permite interconectar redes con protocolos y arquitecturas diferentes.
- Su propósito es traducir la información del protocolo utilizado en una red inicial al protocolo usado en la red destino.

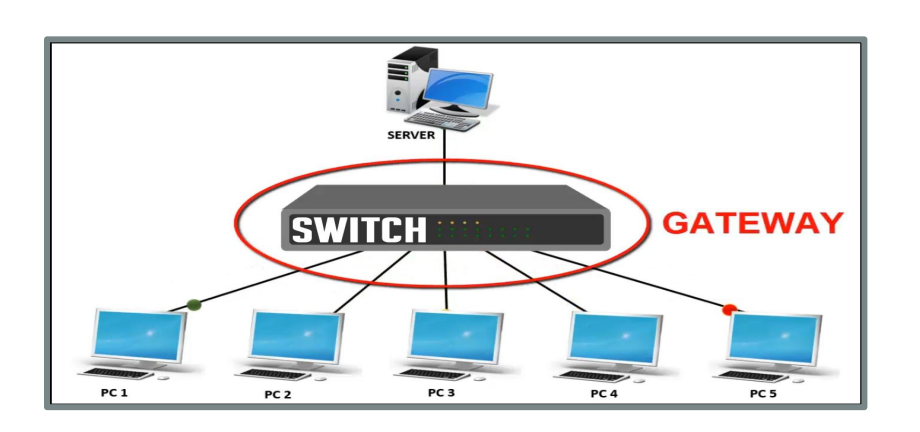

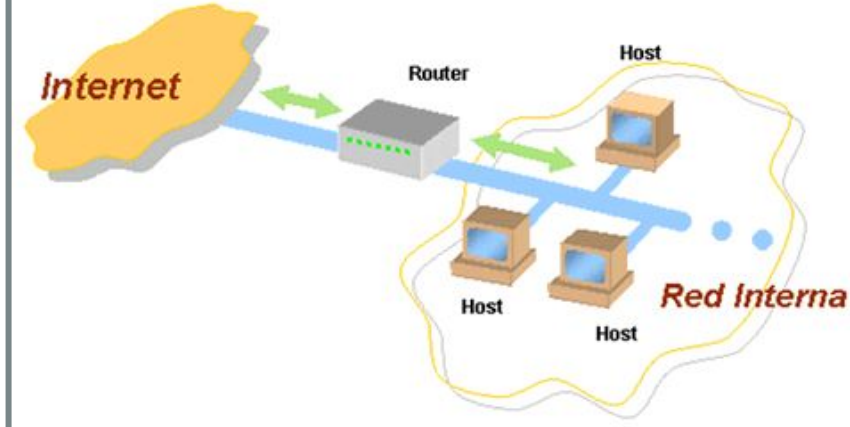

## **¿Por qué no vemos las IP en la barra de direcciones del navegador?**

▪ **S**ervidor de **N**ombres de **D**ominio

DNS

- Las personas identificamos los sitios de internet mediante nombres, como son Google.com, Yahoo.es, etc. lo que los hace más fácil de recordar y de escribir; **nombres de dominio**.
- **EXECT** Las computadoras identifican los sitios web y se conectan a ellos utilizando las direcciones IP.
- Los servidores DNS traducen los nombres de dominio solicitados en las direcciones IP que les corresponden.
- Son computadoras que almacenan enormes bases de datos donde registran la relación entre cada nombre de dominio y su dirección IP correspondiente.
- Un cambio de IP sólo se actualiza en el servidor DNS. Para el usuario es transparente.

#### Ejemplo de DNS

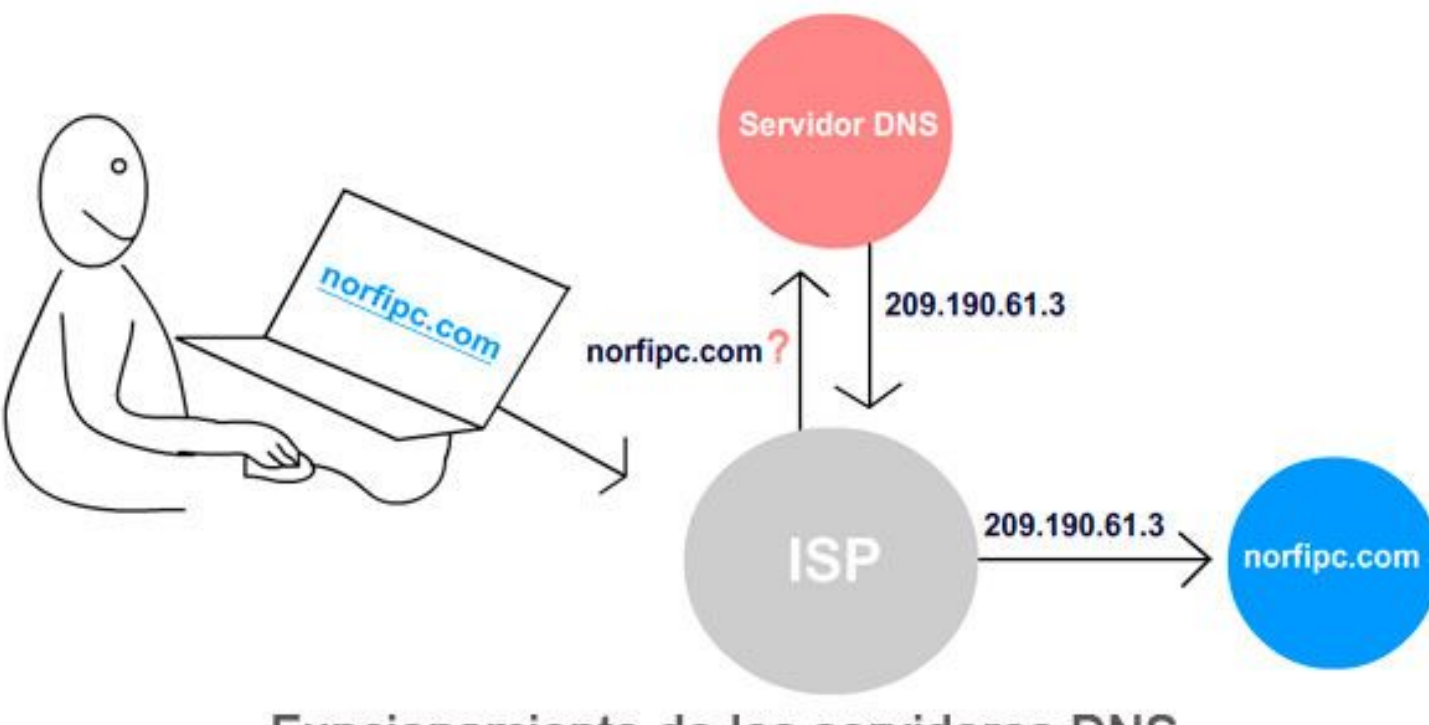

Funcionamiento de los servidores DNS

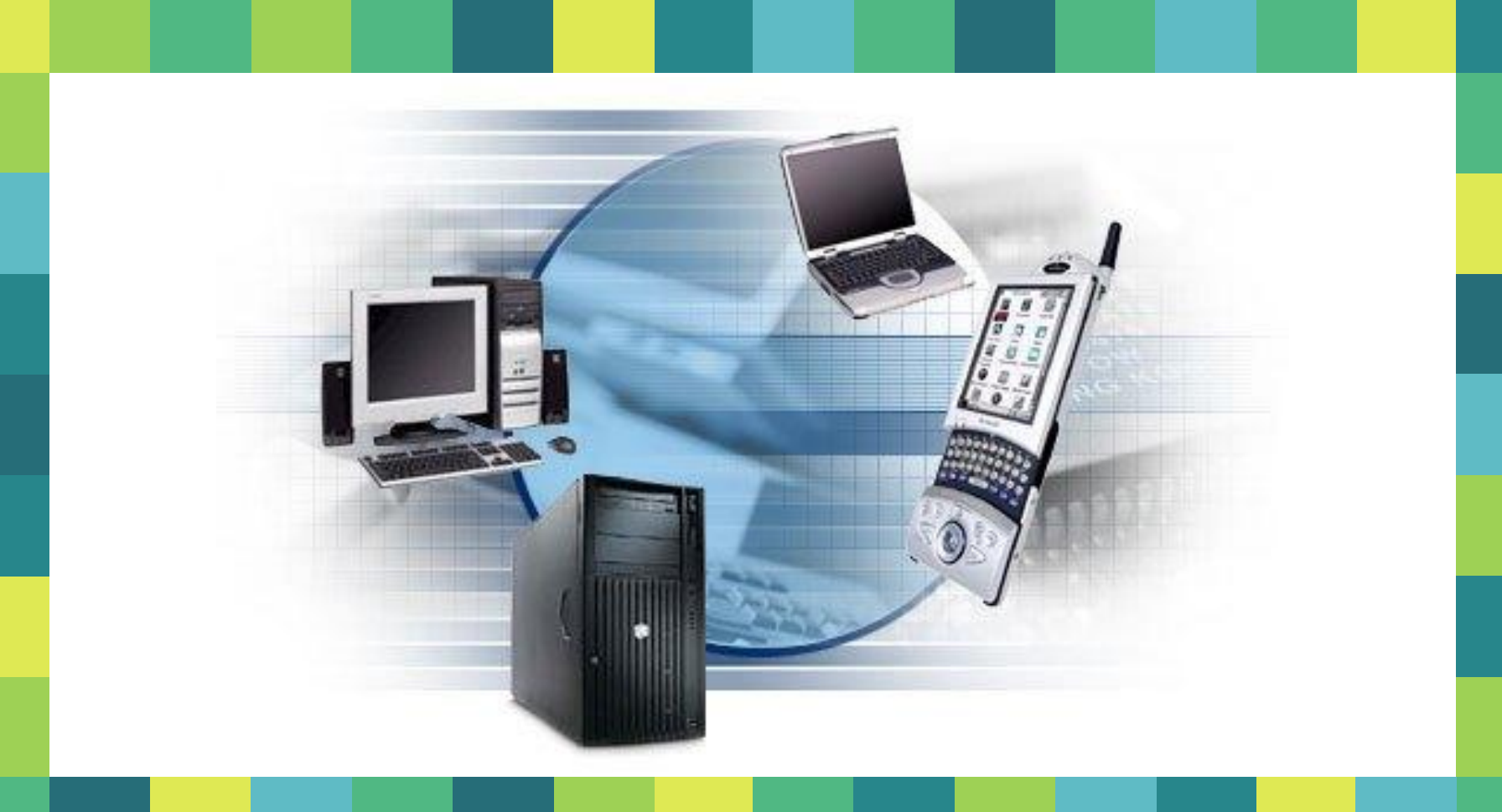

### Configuración de Red: Host

- #hostnamectl
	- □ *Info del host*
- #hostnamectl set-hostname nuevo\_nombre Cambia el nombre del host permanentemente.

Archivos relacionados /etc/hostname y /etc/hosts

#### Archivos de configuración host

- **/etc/hosts** Contiene el nombre del nodo cuantificado, Si yo cambio nombre de nodo en /etc/hostname también debo cambiar en /etc/hosts.
- **/etc/hostname** Contiene el nombre corto del nodo. Si yo cambio mi nombre de nodo en /etc/hostname (el nombre corto) debo cambiarlo en /etc/hosts.
- **/etc/resolv.conf** Contiene las direcciones de los DNS a los cuales les consultamos, va a consultar al siguiente servidor en la lista (al siguiente nameserver), solo si el primero le da "time out", no si le da una respuesta negativa. si no está definido, no hay internet.
- **•** domain cantv.net pepe.net
- **•** nameserver 200.44.32.12
- nameserver 200.11.248.12 2

#### Interfaces de Red

- **Debian 8 y anteriores:**
- Ethernet: eth0 ... eth1
- Wireless: wlan0 … wlan1
- **Debian 9:**
- Los nombres de interfaces de red son resultado de un método que combina Nº de índice que proporciona el firmware y Nº de ranura de la tarjeta PCI
- **Ethernet: ens0 ... enp1s1**
- Wireless: wlp3s0 ... wlp2s0

#### Comando ip

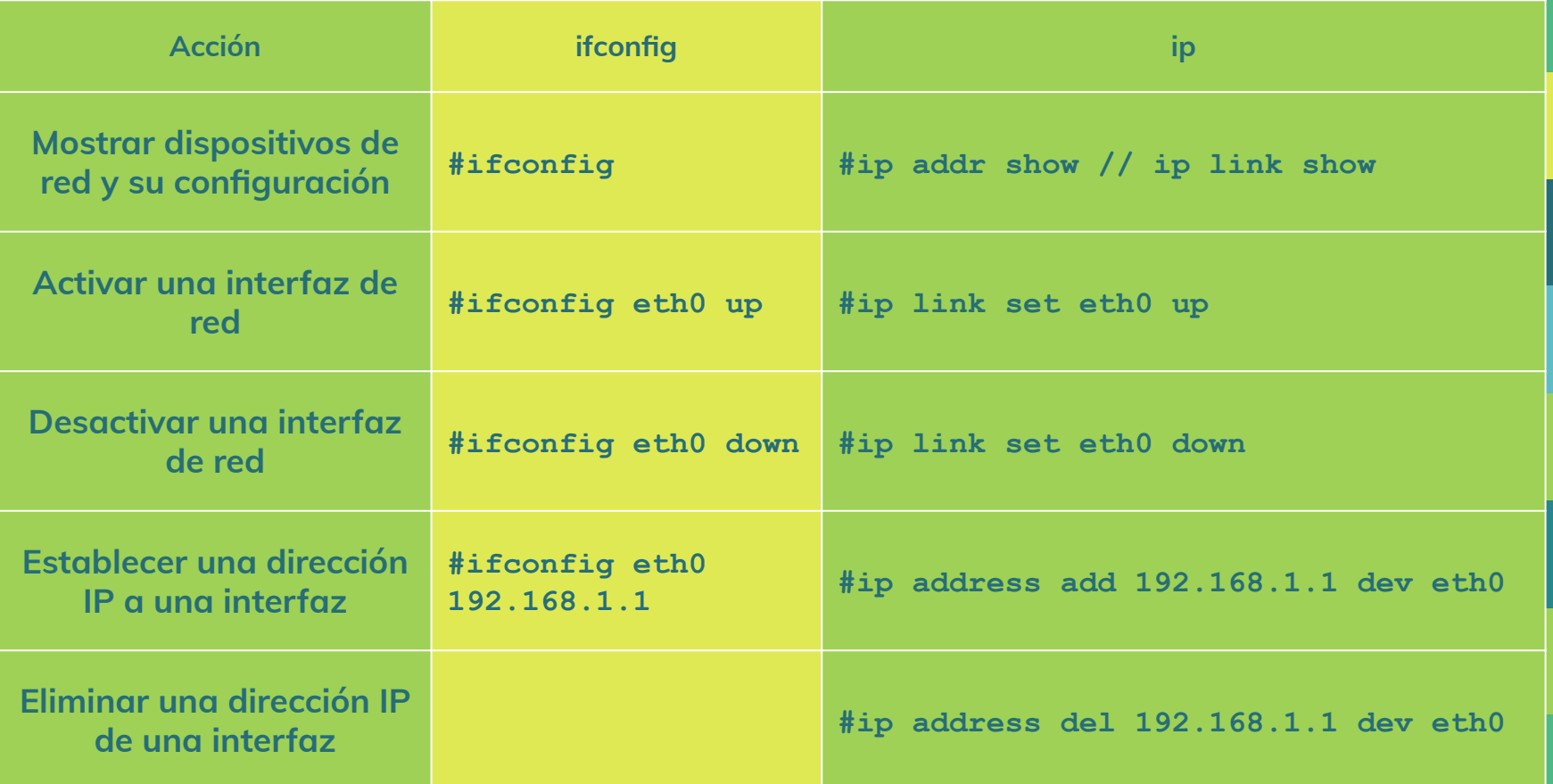

#### Configuración de interfaces de red

- **▪ /etc/network/interfaces**
- Guarda la configuración por defecto de las interfaces de red.
- Los valores de red asignados en este archivo para la/s interfaces son **PERMANENTES**.
- Luego de realizar un cambio en la configuración de red siempre reiniciar el servicio de redes:

#systemctl restart networking

#### Ejemplo de **/etc/network/interfaces**

```
# The loopback network interface 
auto lo iface lo inet loopback conexiones internas. No cambiar.
# The primary network interface
allow-hotplug eth0 cuando está conectado el cable de red
auto eth0 levanta al iniciar el nodo
iface eth0 inet static para configurar IP estática (dhcp: dinámica) 
  address 192.168.81.123 dirección IP
  netmask 255.255.255.0 máscara de red (rango de IP de red local)
  network 192.168.81.0 red o primer IP de red
  broadcast 192.168.81.255 dirección de broadcast o último IP de red
  gateway 192.168.81.1 puerta de enlace o gateway
```
#### IP Dinámico (DHCP)

Si la red está detrás de un servidor DHCP que asigna los parámetros de la red a requerimiento, la entrada en /etc/network/interfaces será:

# The primary network interface auto eth0 iface inet dhcp

- Revisar si tiene número IP asignado con : #ip addr show
- Si no hay número IP asignado, revisar que el paquete dhop3-client esté instalado.
- Si no, instalarlo con # apt-get install dhcp3-client
- Instala también el paquete resolvconf.: # apt-get install resolvconf
- Para configurar automáticamente los servidores DNS presentes en la red, reescribiendo la información en /etc/resoly.conf.
- Reiniciar la red con #systemd restart networking
- Para forzar la asignación de IP con el servidor DHCP : #dhclient eth0

#### Comando ping

- **Permite probar conectividad entre sistemas que** utilicen TCP/IP.
- Disponible en todos los sistemas operativos.
- Utiliza el Protocolo de Control de Mensajes ICMP para determinar si está conectado a la red y responde.
- **El host de origen realiza una solicitud de ping a la IP** del host destino enviando un paquete. El host destino recibe el paquete y envía una respuesta de eco ICMP.

#ping nro\_ip\_destino

#### Enrutamiento - Tabla

- Es el relevo de tráfico de una red a otra. Se basa en pasar la responsabilidad de un enrutador a otro, es decir, un enrutador decide cómo enviar un paquete y se desentiende de lo que le pueda pasar a ese paquete de ahí en adelante (relay = relevo). Dicho en forma técnica, es la conmutación de paquetes de una red a otra.
- La idea del enrutamiento está estrechamente ligada al hecho de que los enrutadores son los separadores de esas redes/subredes, entonces, el enrutador es un dispositivo que conoce hacia dónde quedan las redes que él conoce y el hacia dónde significa después de cuál de sus interfaces o a través de qué enrutador vecino se puede llegar más cerca de las redes destino en cuestión.
- La base de todas estas decisiones es la tabla de enrutamiento, una especie de base de datos sobre las rutas que indica por dónde se está más cerca de una red en particular. La tabla de enrutamiento es la información que usa el enrutador efectivamente, es decir, aún si están configuradas ciertas rutas eso no significa que tengan que aparecer en la tabla de enrutamiento, pero si está en la tabla de enrutamiento eso sí va a ser lo que sucede con los paquetes destinados a una red de las que están presentes en la tabla.

#### Comandos de configuración

- Ver tabla de enrutamiento: #ip route show
- Rutas estáticas:
	- □ Añadir ruta
	- # ip route add 10.0.0.0/24 via 192.168.8.254 dev eth0
		- Eliminar ruta
	- # ip route del 10.0.0.0/24 via 192.168.8.254 dev eth0
- Puerta de enlace por defecto.
	- # ip route add default via 192.168.8.1 # Añadir puerta
	- # ip route del default via 192.168.8.1 # Eliminar puerta

#### **SSH**

- **Es un programa que permite acceder a otro ordenador** a través de la red, ejecutar comandos en la máquina remota y mover ficheros entre dos máquinas. Provee autenticación y comunicaciones seguras sobre canales inseguros.
- #ssh -p puerto host@direccion

# ¡Gracias!

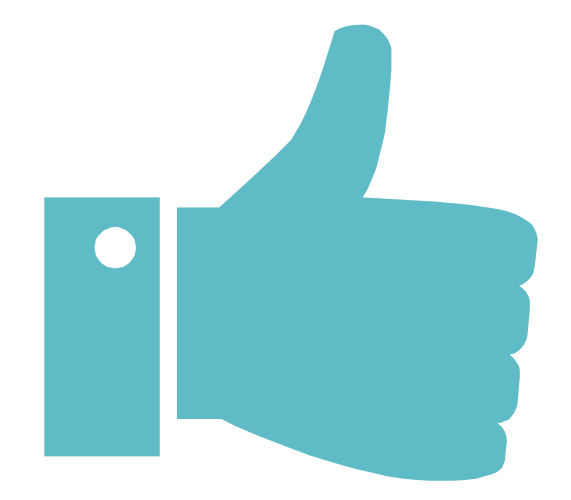